# Einfach und schnell anschließen.

## **Genexis Platinum Router Handbuch (R2.0)**

Infos für die Nutzung des DG-Routers Platinum

Stand: 04.07.2017

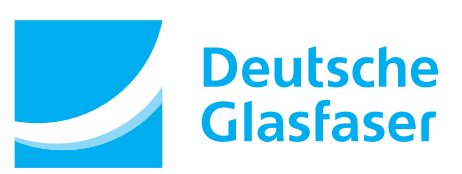

# **Inhalt**

### **Anschließen**

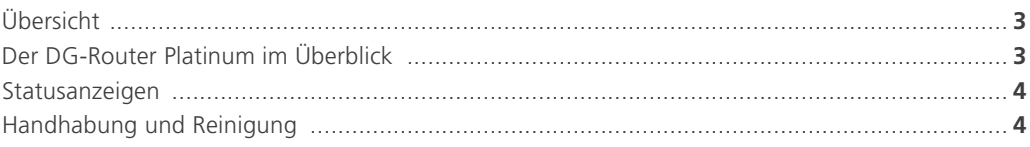

 $\sqrt{2}$ 

# Mit Lichtgeschwindigkeit surfen

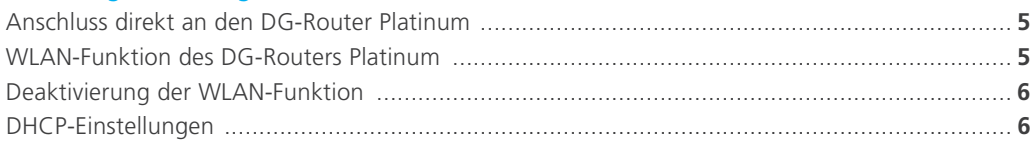

## 3 Telefonieren

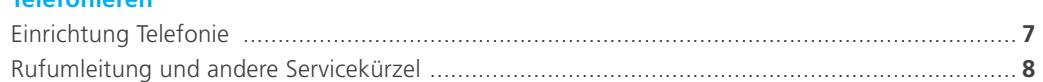

# Fernsehen

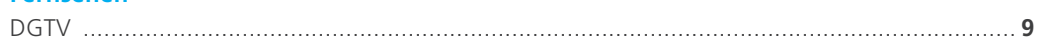

### 5 **Probleme? Nein.**

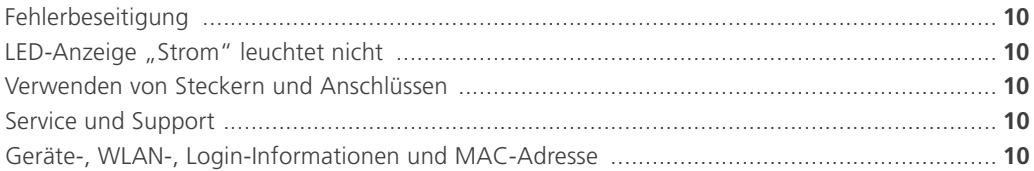

# **1 Anschließen**

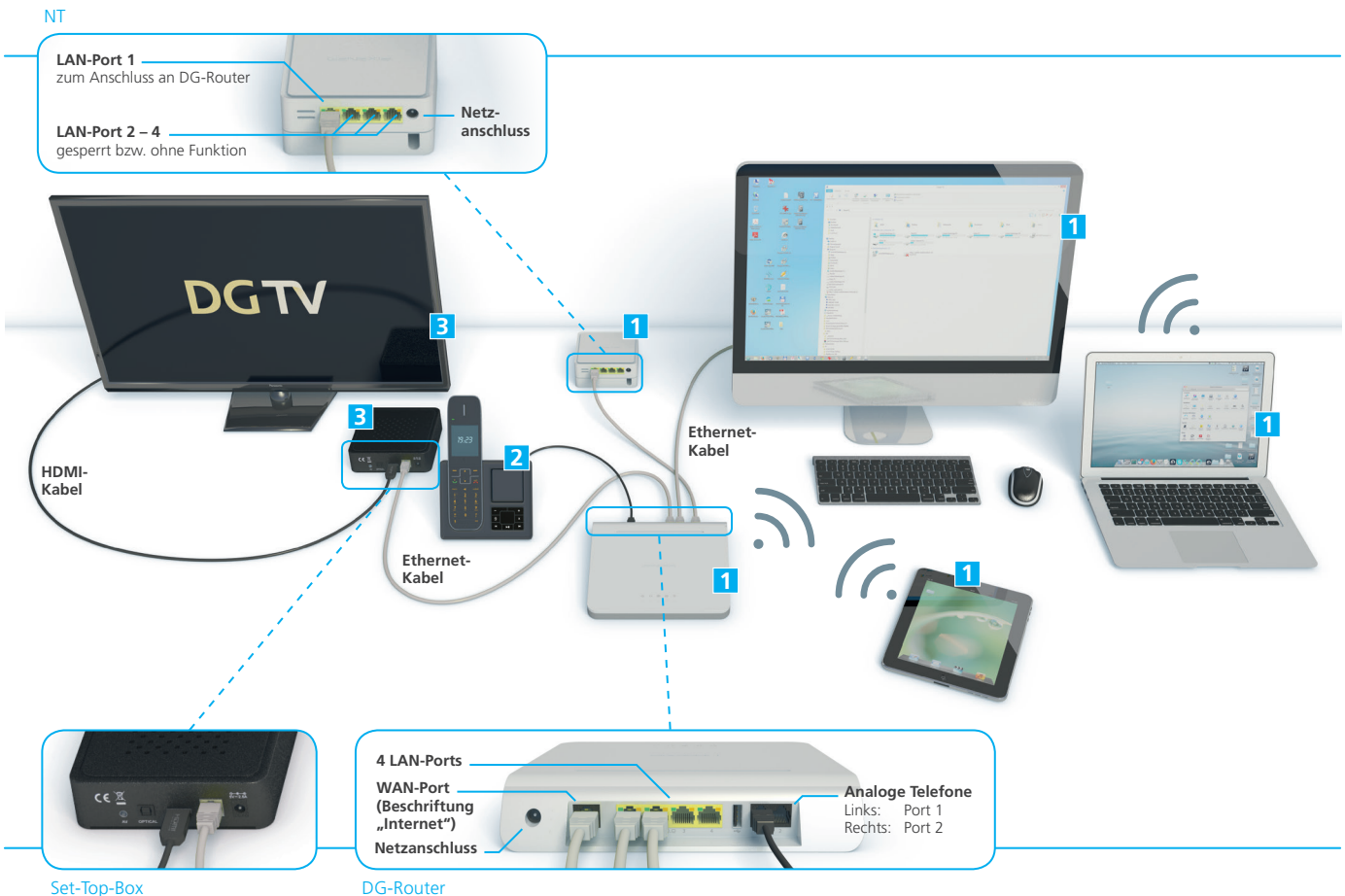

Set-Top-Box

### **Internet**

**1** Anschluss des DG-Routers Platinum............. **siehe Kapitel 2**

### **Telefonie**

**2** Anschluss von bis zu 2 separaten analogen Telefonen .................................................. **siehe Kapitel 3**

### **Empfang von TV-Signalen**

**3** DGTV (Set-Top-Box mit HDMI und optionalem SCART-Adapter) ....................... **siehe Kapitel 4**

### **Hinweise zum DG-Router Platinum:**

Die Netzwerk-Ports des DG-Routers Platinum sind gigabitfähig. Prüfen Sie jedoch, in wie weit Ihre Netzwerkkomponenten dies ebenfalls unterstützen.

### **Der DG-Router Platinum im Überblick**

Der DG-Router Platinum wird über das mitgelieferte Netzteil mit Strom versorgt. Auf der Frontseite des DG-Routers Platinum befinden sich 5 nebeneinander angeordnete LED-Anzeigen, die bei ordnungsgemäßem Betrieb alle leuchten müssen.

Nach dem Einstecken des Netzsteckers geht das Gerät automatisch in Betrieb und die LED-Anzeige "Internet-Verbindung" ( $@$ ) leuchtet. Während der Initialisierung blinkt die LED-Anzeige "Daten-Uplink" (<>). Nach erfolgreicher Verbindung zum Rechenzentrum des Netzbetreibers und Konfiguration des DG-Routers Platinum leuchten die LED-Anzeigen "Daten-Uplink"

 $($  <>), "Internet-Verbindung" ( $\circledcirc$ ), "WLAN" ( $\hat{\cdot}$ ) und bei gebuchter Telefonie "Telefonleitung" ( $\bigcirc$ ). Das Gerät ist nun einsatzbereit.

Nach erfolgter Freischaltung durch den Netzbetreiber stehen Ihnen die gebuchten Dienste zur Verfügung.

<sup>(1</sup>) Stromversorgung <> Daten-Uplink <sup>1</sup> Telefonleitung  $\overline{a}$  Internetverbindung  $\hat{a}$  WLAN

### **Statusanzeigen**

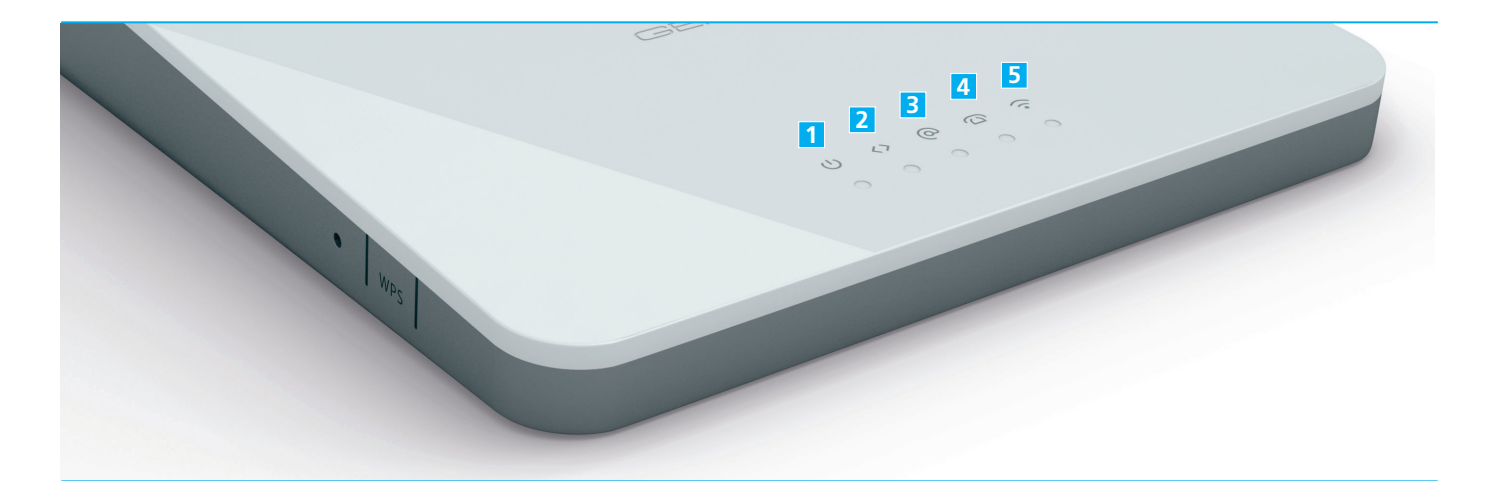

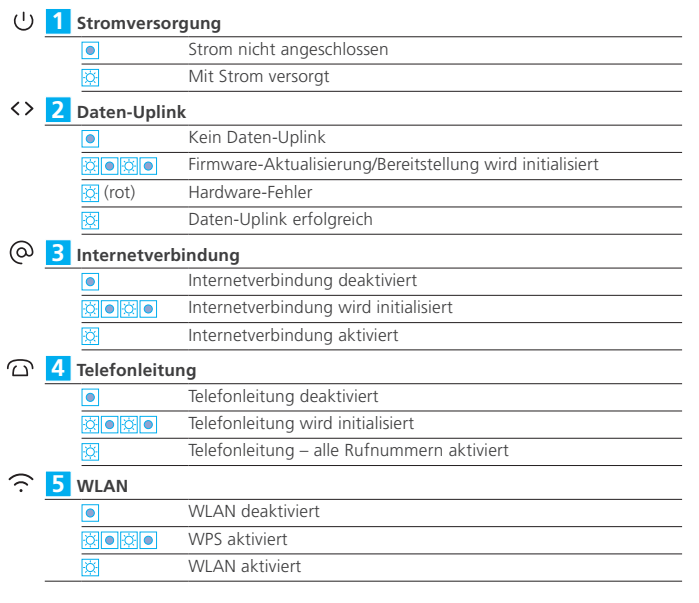

### **Legende**

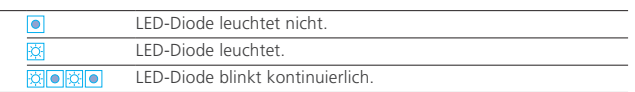

### **Handhabung und Reinigung**

- n Lesen Sie das Handbuch bitte sorgfältig durch und befolgen Sie die Anweisungen.
- n Das Gerät darf zu keiner Zeit Nässe, hoher Luftfeuchtigkeit, direkter Sonneneinstrahlung oder starken Wärme- oder Kältequellen ausgesetzt werden (Temperatur zwischen 5 und 35° C).
- n Verwenden Sie nur das mitgelieferte Steckernetzteil. Schließen Sie das Gerät an eine ordnungsgemäße Netzsteckdose des öffentlichen Versorgungsnetzes an.
- n Verlegen Sie die Anschlusskabel unfallsicher.
- n Ein eigenmächtiges Öffnen des Gerätes ist nicht gestattet. Bei Funktionsstörungen unternehmen Sie bitte keine eigenständigen Reparaturversuche, sondern wenden Sie sich an die technische Kundenbetreuung Ihres Anbieters.
- n Verwenden Sie zur Reinigung des DG-Routers Platinum

### **Tastenfunktionen**

### **Neustart**

Auf der linken Seite des DG-Routers Platinum befindet sich ein kleines Loch. Durch kurzes leichtes "Eindrücken" wird der Router neu gestartet. Benutzen Sie hierfür bitte<br>einen Stift.

**Auf Werkseinstellung zurücksetzen**<br>Auf der linken Seite des DG-Routers Platinum befindet sich ein kleines Loch. Durch<br>leichtes, ca. 10 sekündiges Eindrücken (bis alle LEDs zwei mal geblinkt haben), können Sie den DG-Router Platinum auf Werkseinstellung zurücksetzen. Verwenden Sie hierfür bitte einen Stift. Anschließend startet der DG-Router Platinum neu.

### **WPS**

**Auf der linken Seite des DG-Routers Platinum befindet sich eine "Drucktaste" mit der Auf** Aufschrift "WPS". Bitte diese Taste ca. 2 Sekunden gedrückt halten bis alle LED´s einmal geblinkt haben. Anschließend Taste wieder loslassen, um WPS auf WLAN zu initiieren.

**Hinweis:** Wenn eine zweite WLAN-Schnittstelle verfügbar ist, kann WPS für die zweite WLAN-Schnittstelle initiiert werden, indem man die WPS-Taste 5 Sekunden gedrückt hält (zwei mal blinken).

ausschließlich lösungsmittelfreie Substanzen. Für die normale Reinigung wird empfohlen, das Gerät mit einem sauberen, weichen, trockenen oder leicht feuchten Tuch abzuwischen.

n Das Endgerät ist Eigentum des Anbieters und darf nur von autorisierten Fachfirmen demontiert oder geöffnet werden. Bei eigenmächtigem Öffnen oder Demontieren durch den Kunden werden die Kosten für eine/n notwendige/n Reparatur/Austausch auf den Kunden umgelegt.

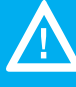

Bei Nichtbeachten dieses Handbuches und dessen Sicherheitshinweisen sowie bei unsachgemäßer Handhabung erlischt der Garantieanspruch. Für Folgeschäden wird keine Haftung übernommen.

# **2 Mit Lichtgeschwindigkeit surfen**

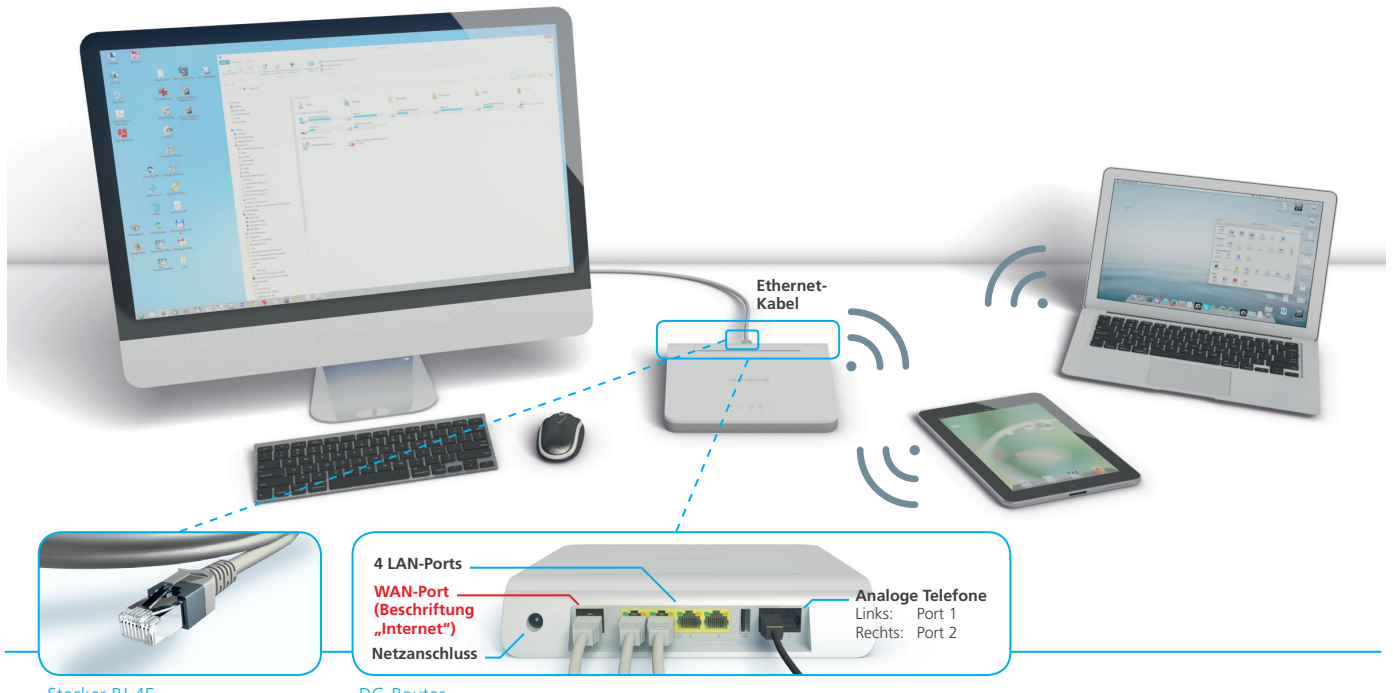

Stecker RJ-45

DG-Router

### **Anschluss direkt an den DG-Router Platinum**

Bevor Sie Ihre Endgeräte an den DG-Router Platinum anschließen, verbinden Sie bitte den NT über den LAN-Port 1 mit dem DG-Router Platinum über den WAN-Port (Beschriftung "Internet").

Der DG-Router Platinum hat hat einen eingebauten DHCP-Server, der in der Grundkonfiguration aktiviert ist. Grundsätzlich ist es somit möglich, Ihren PC oder sonstige Endgeräte direkt an einen freien LAN-Port (RJ-45) des DG-Routers Platinum anzuschließen. Nutzen Sie hierfür ein entsprechendes Ethernet CAT5(e)/6-Kabel (UTP-Kabel), das Sie in Elektromärkten, oder dem Fachhandel erhalten.

Um eine Verbindung mit dem DG-Router Platinum herzustel-

len, müssen Netzwerkkarte und DHCP aktiviert sein.

Es sind keine Login-Daten nötig, da der DG-Router Platinum den Login übernimmt. Bei einer erfolgreichen Verbindung zwischen DG-Router Platinum und PC leuchtet die linke LED am LAN-Port dauerhaft grün und die rechte LED blinkt bei einem Datentransfer orange. Allgemein wird

auf dem PC eine Firewall und ein Virenschutz empfohlen.

Bitte lesen Sie zusätzlich die Anleitung Ihres Computers gründlich durch und kontaktieren Sie gegebenenfalls den Hersteller.

### **WLAN-Funktion des DG-Routers Platinum**

Der DG-Router Platinum verfügt über ein 2,4 und 5 GHz WLAN-Netzwerk.

Das WLAN-Netzwerk ist standardmäßig mit dem Sicherheitsprotokoll WPA2 verschlüsselt und arbeitet mit 2,4 GHz. Der Router ist über das Router-Menü umstellbar auf 5 GHz. Nähere Informationen hierzu erhalten Sie im Downloadbereich Ihres Anbieters.

Wir weisen darauf hin, dass die Qualität der Verbindung abhän-

gig von der genutzten Anschlussart, der persönlichen Wohnsituation (dicke Wände oder viel Stahl in den Wänden) oder dem Standort des DG-Routers Platinum ist.

**Hinweis:** Um die Reichweite Ihres WLAN-Netzes zu vergrößern, empfehlen wir einen kabelgebundenen Accesspoint.

### **Deaktivierung der WLAN-Funktion des DG-Routers Platinum**

- n Starten Sie den Webbrowser auf einem mit dem DG-Router Platinum verbundenen Computer und geben Sie folgende IP-Adresse in die Adresszeile Ihres Internet-Browsers ein: **192.168.1.254**. Diese Adresse finden Sie auf dem Etikett auf der Rückseite Ihres DG-Router Platinum. In der Verpackung Ihres DG-Routers Platinum befinden sich noch weitere Etiketten mit den gleichen Daten.
- n Melden Sie sich im Webbrowser als Benutzername "**admin**" mit dem Standard-Passwort "**admin**" an.
- n Wenn Sie den "Info"-Screen sehen, klicken Sie bitte in der oberen Leiste auf den Punkt "Network" (deutsch: Netzwerk).
- n Wenn Sie den "Network"-Screen sehen, klicken Sie in der oberen Leiste auf den Punkt "**Wireless**".
- n Wenn Sie den "Wireless"-Screen sehen, **entfernen Sie den Haken** am Ende der Zeile "**Enable Radio**" (deutsch: Aktiviere Übertragung).
- n Bestätigen Sie anschließend in der unteren Zeile "**Save WLAN Settings**" (deutsch: WLAN-Einstellungen speichern).
- n Kontrollieren Sie, ob die LED-Anzeige "Wireless" nicht mehr aktiviert ist und nicht mehr leuchtet.

Die WLAN-Funktion des DG-Routers Platinum ist jetzt ausge-

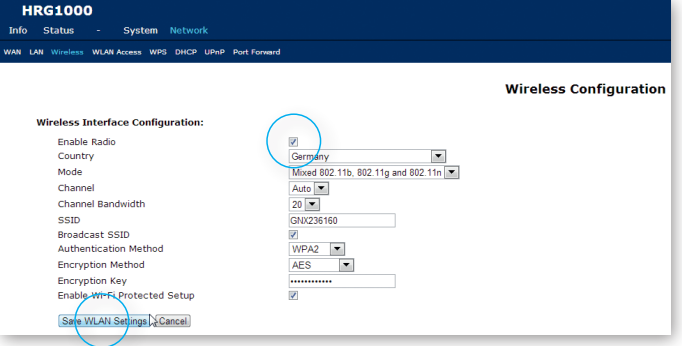

### **DHCP-Einstellungen**

DHCP steht für "Dynamic Host Configuration Protocol" und bezeichnet die Zuweisung der Netzwerk-Konfigurationsparameter wie IP-Adressen durch den Router. Wenn diese automatische Zuordnung gestört ist, kann das Betriebssystem in der Regel keinen Kontakt mit dem Router herstellen und keine Internetverbindung aufbauen. Sollten Sie auf Ihrem PC, Notebook oder Router kein DHCP verwenden, wird Ihre Internetverbindung nicht hergestellt.

Wenn Sie sich diesbezüglich unsicher sind, wenden Sie sich an Ihren Hersteller oder nutzen Sie den Support.

**Hinweis:** Falls Sie einen eigenen Router in Ihrem Netzwerk verwenden, beachten Sie bitte, dass dieser ebenfalls ein aktives WLAN haben kann!

Die Endgeräte, die an den Internet-Ports des DG-Routers Platinum angeschlossen werden, müssen auf DHCP (automatische Konfiguration) eingestellt sein.

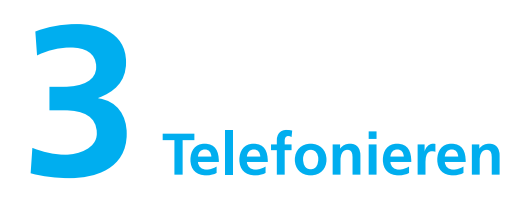

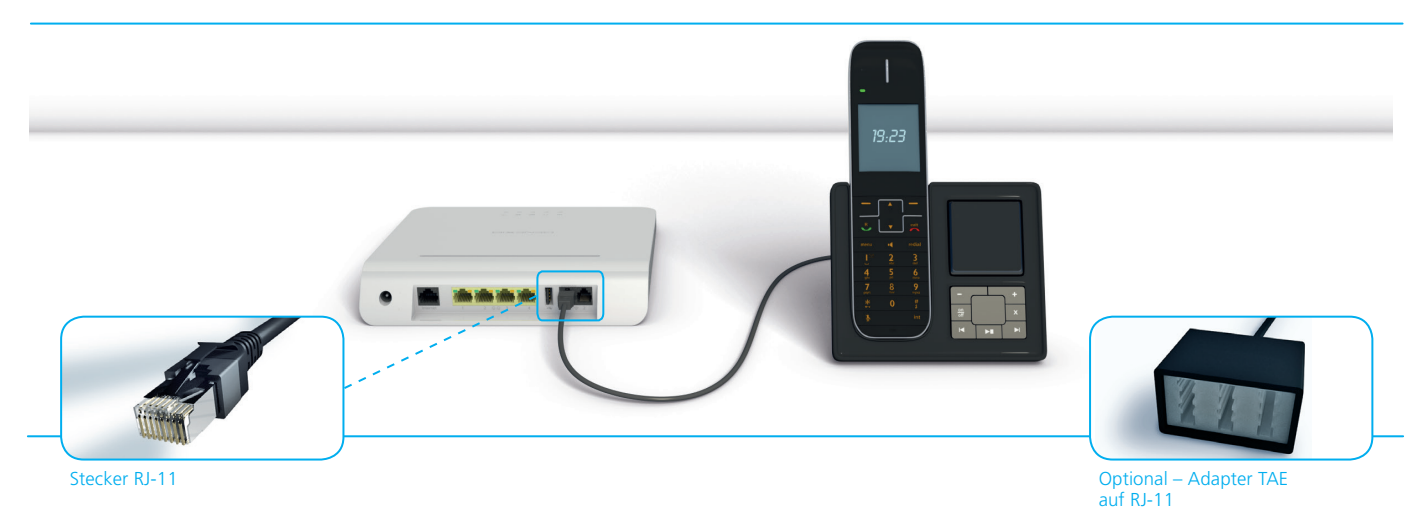

### **Einrichtung Telefonie**

An dem DG-Router Platinum stehen Ihnen zwei Telefon-Ports zur Verfügung über die analoge Telefone angeschlossen werden können. Nutzen Sie ggf. zur Verbindung des Telefons an die Telefon-Ports einen Adapterstecker RJ-11 auf TAE, den Sie im Fachhandel erhalten.

Je nachdem wie viele Telefonleitungen (ein oder zwei) Sie beauftragt haben, schließen Sie am jeweiligen Telefon-Port nur 1 Telefon an. Ein Anschluss von mehreren Telefongeräten an dem gleichen Telefon-Port kann zur Beschädigung des DG-Routers führen.

Solange Sie bei Ihrem alten Anbieter gebunden sind, ist immer nur der Telefon-Port 1 mit einer neuen, vorübergehenden Rufnummer von Deutsche Glasfaser freigeschaltet. Ab dem Zeitpunkt der Portierung Ihrer Rufnummer wird die Rufnummer 1

auf den Telefon-Port 1 aufgeschaltet.

Ein aktiver Telefonanschluss mit allen aufgeschalteten Rufnummern wird durch das dauerhafte Aufleuchten der LED-Anzeige "Telefon" signalisiert. Sind noch nicht alle Rufnummern aktiv (portiert), blinkt die LED-Anzeige "Telefon" weiter.

**Hinweis:** Port 1: Rufnummer 1 Port 2: Rufnummer 2

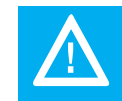

verfahren werden nicht unterstützt.

**Hinweis:** Bitte lesen Sie zusätzlich die Anleitung Ihres Telefons.

### **Rufumleitung und andere Servicekürzel:**

Mit der Hardware besteht bei den zwei analogen Anschlüssen die Möglichkeit, verschiedene Services wie z.B. Rufumleitung in Anspruch zu nehmen, welche mit Hilfe des Telefons zu programmieren sind. Hierbei ist es wichtig, dass am Telefon (Telefonanlage) das Wählen

mit Sonderzeichen \* und # (Keypadfunktion) aktiviert ist. Eine Liste mit den Kürzeln finden Sie weiter unten. Eine detaillierte Beschreibung der Funktionen finden Sie auf der Internetseite Ihres Anbieters.

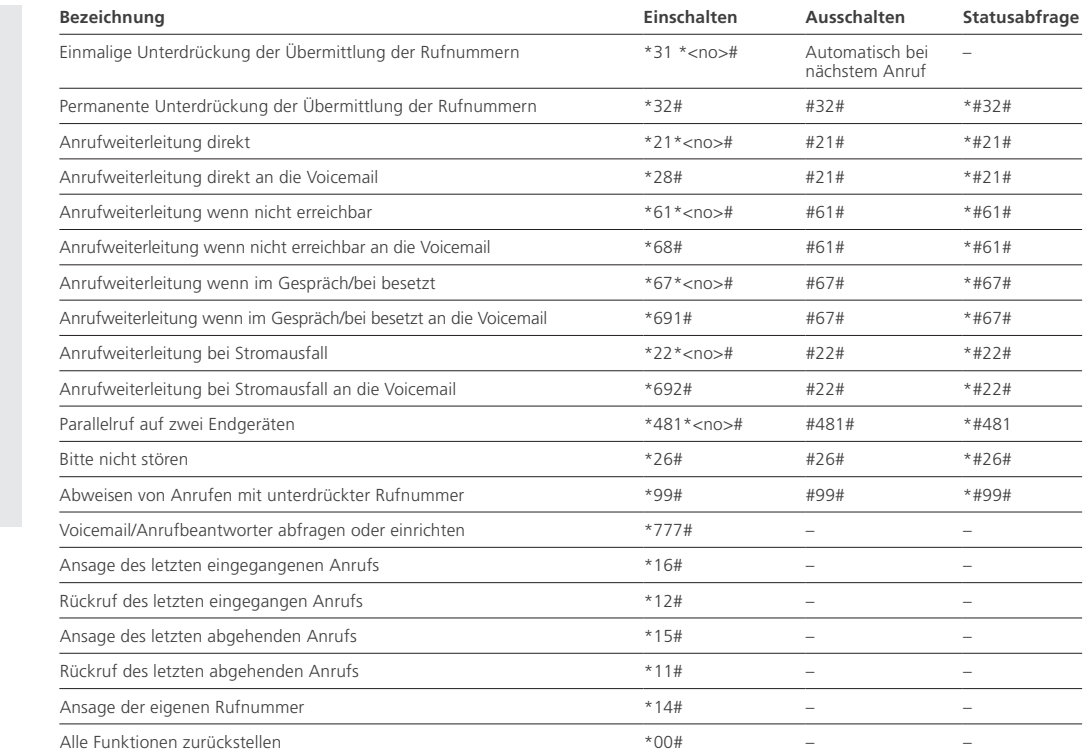

### **Die Servicekürzel sind wie im folgenden Beispiel einzugeben:**

1. Hörer abnehmen 2. Servicekürzel wählen  $(z.B.$ \*#\*21\*0123456789#) Bei Verwendung einer FRITZ!Box sind die Zeichen \*# dem Kürzel z.B. \*21\*<Telefonnummer># voranzustellen. Eine Stimme sagt: "Der Dienst ist eingeschaltet!"

3. Auflegen und der Dienst ist aktiv.

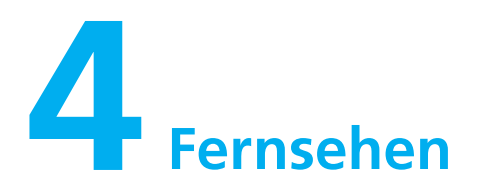

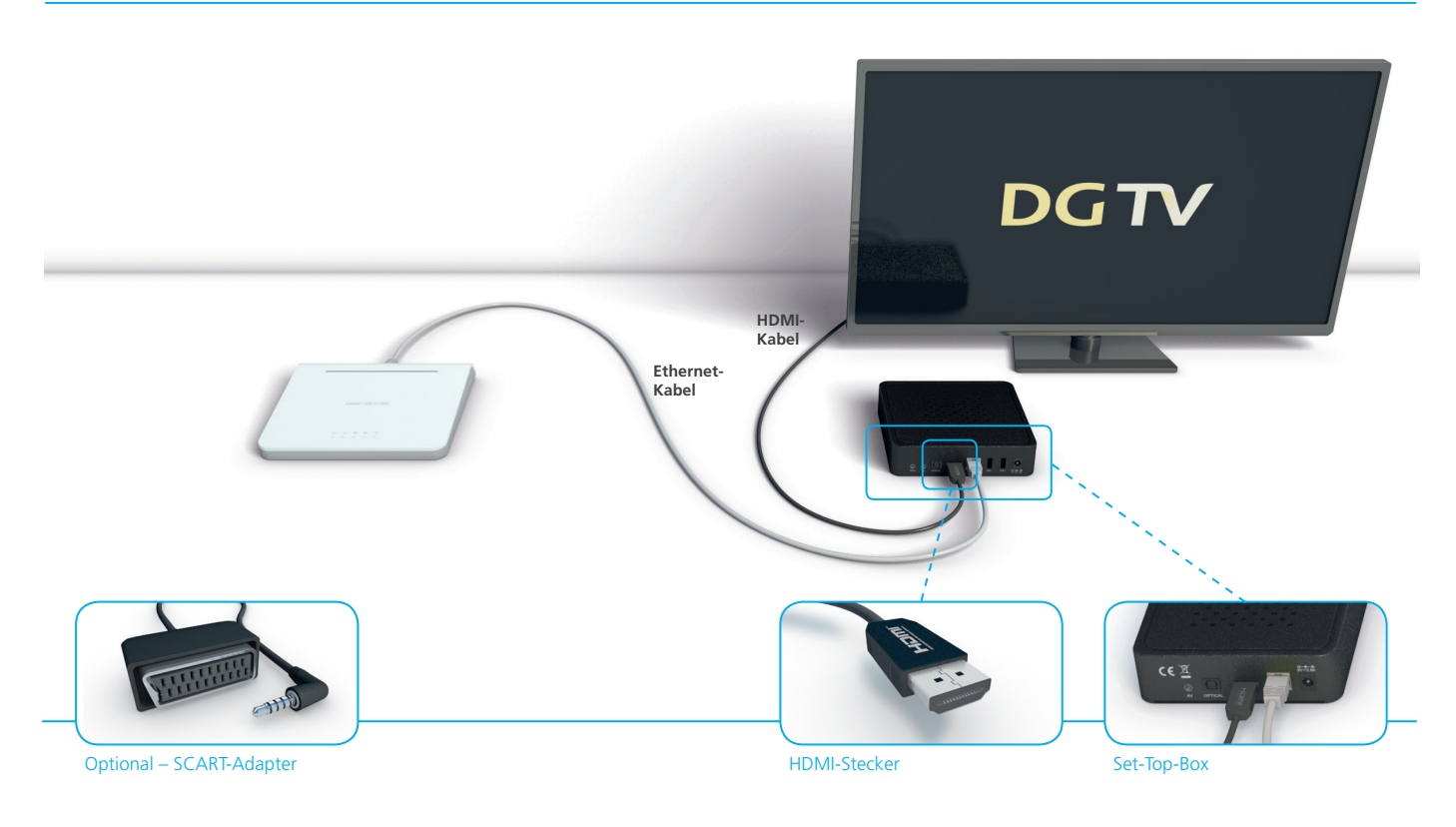

### **DGTV (optional, in allen Gebieten zubuchbar)**

Das innovative DGTV\* bietet Ihnen Fernsehen in seiner schönsten Form. Details entscheiden über die Funktion und Ihre Bildqualität. Bitte beachten Sie deshalb die folgenden Hinweise:

Die beste und qualitativ hochwertigste Anschlussart ist die Anbindung über Ethernetkabel, welches der Set-Top-Box beiliegt. Sollte das mitgelieferte Ethernetkabel von der Länge nicht ausreichen, empfehlen wir Ihnen den Kauf eines vergleichbaren CAT 5(e)- oder CAT 6-Kabels bei einem unserer Servicepartner oder einem geeigneten Fachhändler in Ihrem Ort.

Alternativ können Sie die Set-Top-Box auch per WLAN, DLAN oder COAX-Adapter an den DG-Router Platinum anschließen. Wir weisen darauf hin, dass die Qualität der Verbindung und somit die Bildqualität von DGTV abhängig von der genutzten Anschlussart, der persönlichen Wohnsituation (dicke Wände oder viel Stahl in den Wänden) oder dem Standort der Set-Top-Box ist.

Der Anschluss an Ihren Fernseher sollte über das der Set-Top-

Box beiliegende HDMI-Kabel erfolgen. Alternativ können Sie auch ein Kabel mit SCART-Adapter bei Ihrem Anbieter kostenpflichtig beauftragen.

Weitere Informationen, Erweiterungsoptionen und ein Handbuch zur Einrichtung der Set-Top-Box finden Sie auf der Internetseite Ihres Anbieters.

\* DGTV funktioniert nur über einen Deutsche Glasfaser Internetanschluss. DGTV ist nur als Option zu einem Internet-Produkt Ihres Providers zubuchbar. Es werden maximal 3 Set-Top-Boxen unterstützt!

# **5Probleme? Nein.**

Die meisten Probleme mit dem DG-Router Platinum können Sie mit Hilfe der Informationen in diesem Kapitel schnell selbst lösen. Weitergehende Tipps und Informationen zur Fehlerbeseitigung erhalten Sie direkt bei Ihrem Anbieter.

### **Fehlerbeseitigung**

Wenn ein Problem mit dem DG-Router Platinum auftritt, gibt es meist eine schnelle und einfache Lösung. Stellen Sie in diesem Fall zunächst Folgendes sicher:

- n Das Stromkabel zwischen der Steckdose und dem DG-Router Platinum ist fest angeschlossen.
- n Bei analogen Telefonen sind die Telefon-Ports 1/2 (RJ-11) fest mit dem Telefon verbunden. Gegebenenfalls verwenden Sie den Adapter von TAE auf RJ-11 und vergewissern sich ebenfalls über einen festen Anschluss des Telefonkabels und der Bauteile.
- n Beim Internet achten Sie bitte auf festen Sitz der Stecker am Router/PC und das richtige Netzwerkkabel (CAT-Patchkabel).
- n Ihre Netzwerk- und Internetverbindungen sind aktiv und funktionieren ordnungsgemäß.

Um bei einer Internet- oder Telefonstörung einen Ausfall der internen Verkabelung ausschließen zu können, ist es in jedem Fall sinnvoll, den jeweiligen PC oder das Notebook mit einem Kabel direkt mit dem DG-Router Platinum über den LAN-Port 1 oder das Telefon mit dem Telefon-Port 1 zu verbinden. Verbindungen zu allen übrigen Geräten sind zeitweise zu entfernen. Von Ihnen installierte Repeater nehmen Sie bitte vom Strom. Gegebenenfalls nehmen Sie den DG-Router vom Strom und starten Sie neu. Funktionieren Ihre Geräte direkt am DG-Router Platinum liegt der Fehler an der internen Verkabelung oder an einem angeschlossenen Gerät. Wenden Sie sich bitte an einen zertifizierten Elektrofachbetrieb.

### **LED-Anzeige "Strom" leuchtet nicht**

Sollte die LED-Anzeige "Strom" nicht grün aufleuchten, so überprüfen Sie nochmals den Netzstecker-Anschluss. Ist dieser korrekt, liegt wahrscheinlich eine Fehlfunktion des Gerätes vor. Nehmen Sie das Gerät in diesem Fall nicht in Betrieb und setzen Sie sich mit dem Support Ihres Netzbetreibers in Verbindung.

### **Verwenden von Steckern und Anschlüssen**

Versuchen Sie niemals, einen Stecker mit Gewalt in einen Anschluss zu stecken. Überprüfen Sie, ob der Anschluss blockiert ist. Lässt sich der Stecker nicht problemlos anschließen, passt er vermutlich nicht in den Anschluss. Vergewissern Sie sich, dass Stecker und Anschluss zueinander passen und dass Sie den Stecker korrekt mit dem Anschluss ausgerichtet haben.

Haben die Hinweise nicht zur Fehlerbehebung geführt, wenden Sie sich bitte an den Service Ihres Anbieters. Die Telefonnummer Ihres Anbieters finden Sie auf dem DG-Router Platinum oder auf Ihrer Telekommunikations-Rechnung.

### **Service und Support**

Weitere Informationen zur Verwendung des DG-Routers Platinum sind im Internet auf der Internetseite Ihres Anbieters verfügbar.

### **Geräte-, WLAN-, Login-Informationen und MAC-Adresse**

Diese Daten befinden sich auf der Unterseite Ihres DG-Routers Platinum. Der Verpackung liegen weitere Etiketten mit den gleichen Daten bei.

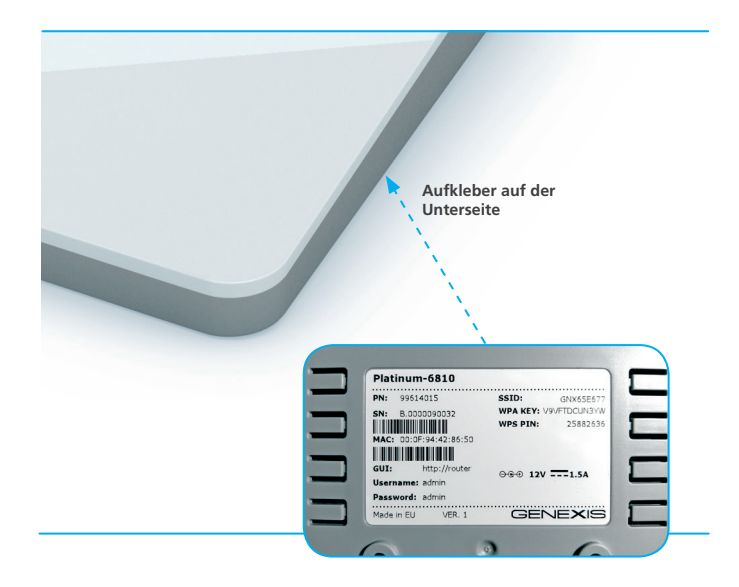

© 2015 Deutsche Glasfaser Unternehmensgruppe. Alle Rechte vorbehalten.

Betriebsanleitungen, Handbücher und Software sind generell urheberrechtlich geschützt. Das Kopieren, Vervielfältigen, Übersetzen oder Umsetzen in jedwedes elektronische Medium oder maschinell lesbare Form im Ganzen oder in Teilen ist ohne vorherige schriftliche Genehmigung von Deutsche Glasfaser nicht gestattet.

Das Deutsche Glasfaser Logo ist eine Marke der Deutsche Glasfaserunternehmensgruppe und in weiteren Ländern eingetragen. Die Verwendung des Deutsche Glasfaser Logos ohne vorherige Genehmigung kann als Markenmissbrauch und unlauterer Wettbewerb gerichtlich verfolgt werden.

Diese Anleitung wurde mit großem Engagement erstellt, um sicherzustellen, dass die in diesem Handbuch aufgeführten Informationen korrekt sind. Deutsche Glasfaser kann jedoch keine Gewähr für die Richtigkeit des Inhaltes dieser Bedienungsanleitung übernehmen.

Deutsche Glasfaser Unternehmensgruppe, Am Kuhm 31, 46325 Borken www.deutsche-glasfaser.de

**Deutsche Glasfaser Unternehmensgruppe** Am Kuhm 31 46325 Borken info@deutsche-glasfaser.de

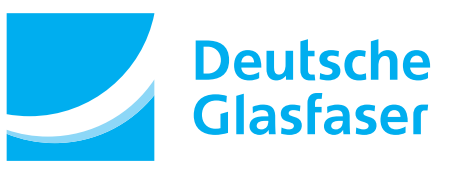